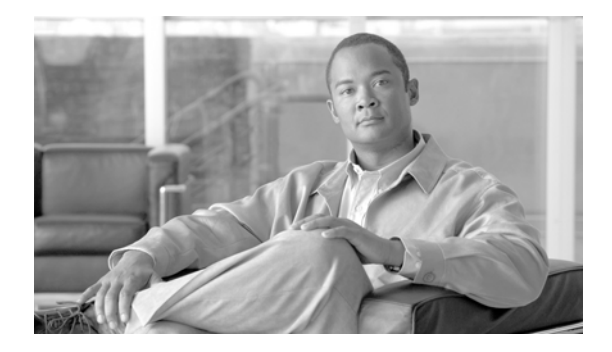

# **Release Notes for Cisco IronPort AsyncOS 7.5.0 for Web**

**Published: August 06, 2012**

**Revised: January 2, 2013** 

# **Contents**

This document contains release information for running Cisco IronPort AsyncOS 7.5.0 for the Web Security appliance, and includes the following sections:

- **•** [What's New in Cisco IronPort AsyncOS 7.5 for Web, page 2](#page-1-0)
- **•** [Upgrade Paths, page 9](#page-8-0)
- **•** [Installation and Upgrade Notes, page 10](#page-9-0)
- **•** [Resolved Issues, page 17](#page-16-0)
- **•** [Known Issues, page 30](#page-29-0)
- **•** [Service and Support, page 52](#page-51-0)

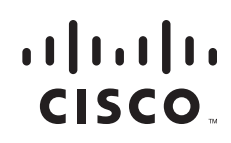

# <span id="page-1-1"></span><span id="page-1-0"></span>**What's New in Cisco IronPort AsyncOS 7.5 for Web**

[Table 1](#page-1-1) describes the new features and enhancements that have been added in the Cisco IronPort AsyncOS 7.5 for Web release. It references where you can find more details in the *Cisco IronPort AsyncOS for Web User Guide*. You can view these chapters in the PDF or the online help. You might also find it useful to review release notes from earlier releases.

*Table 1 New Features for AsyncOS 7.5 for Web* 

| <b>Feature</b>                                                           | <b>Description</b>                                                                                                    |
|--------------------------------------------------------------------------|----------------------------------------------------------------------------------------------------|
| <b>New Features</b>                                                      |                                                                                                    |
| Adaptive<br>Scanning                                                     | AsyncOS for Web 7.5 introduces the Adaptive Scanning feature to improve efficacy<br>by identifying high-risk content and automatically selecting the best combination<br>of available anti-malware services. Adaptive Scanning is a logic layer that<br>associates web reputation and the content type and decides based on the current<br>threat profile which anti-malware scanning engine will process the web request.                                                                                                    |
|                                                                          | Enabling Adaptive Scanning increases efficacy for filtering out malware, but causes<br>a slight decrease in appliance performance. To use Adaptive Scanning, you must<br>enable Web Reputation Filters.                                                                                                    |
|                                                                          | For more information, see the "Understanding Adaptive Scanning" section in the<br>"Configuring Security Services" chapter of the Cisco IronPort AsyncOS for Web<br>User Guide.                                                                                                    |
| <b>Transparent User</b><br>Identification for<br><b>Active Directory</b> | In AsyncOS for Web 7.5, you can identify users by an authenticated user name<br>transparently when using Active Directory with an NTLM authentication realm.<br>Previously, you could only identify users transparently when using Novell<br>eDirectory with an LDAP authentication realm. When users are identified<br>transparently, they are not prompted to enter user credentials.                                                                                                    |
|                                                                          | Active Directory does not record user login event information in a method that is<br>easily queried by other servers, such as the Web Security appliance. However,<br>Cisco offers the Cisco Active Directory Agent that queries the Active Directory<br>security event logs to maintain an IP address to user name mapping of users<br>authenticated with Active Directory. The Active Directory agent acts as a sort of<br>identity repository. You must install the Active Directory Agent on a machine on<br>the network that the appliance can communicate with. |
|                                                                          | For more information, see the "Transparent User Identification with Active<br>Directory" section in the "Identities" chapter of the Cisco IronPort AsyncOS for<br>Web User Guide.                                                                                                    |
|                                                                          | [Defect ID: 54973]                                                                                                    |

ן

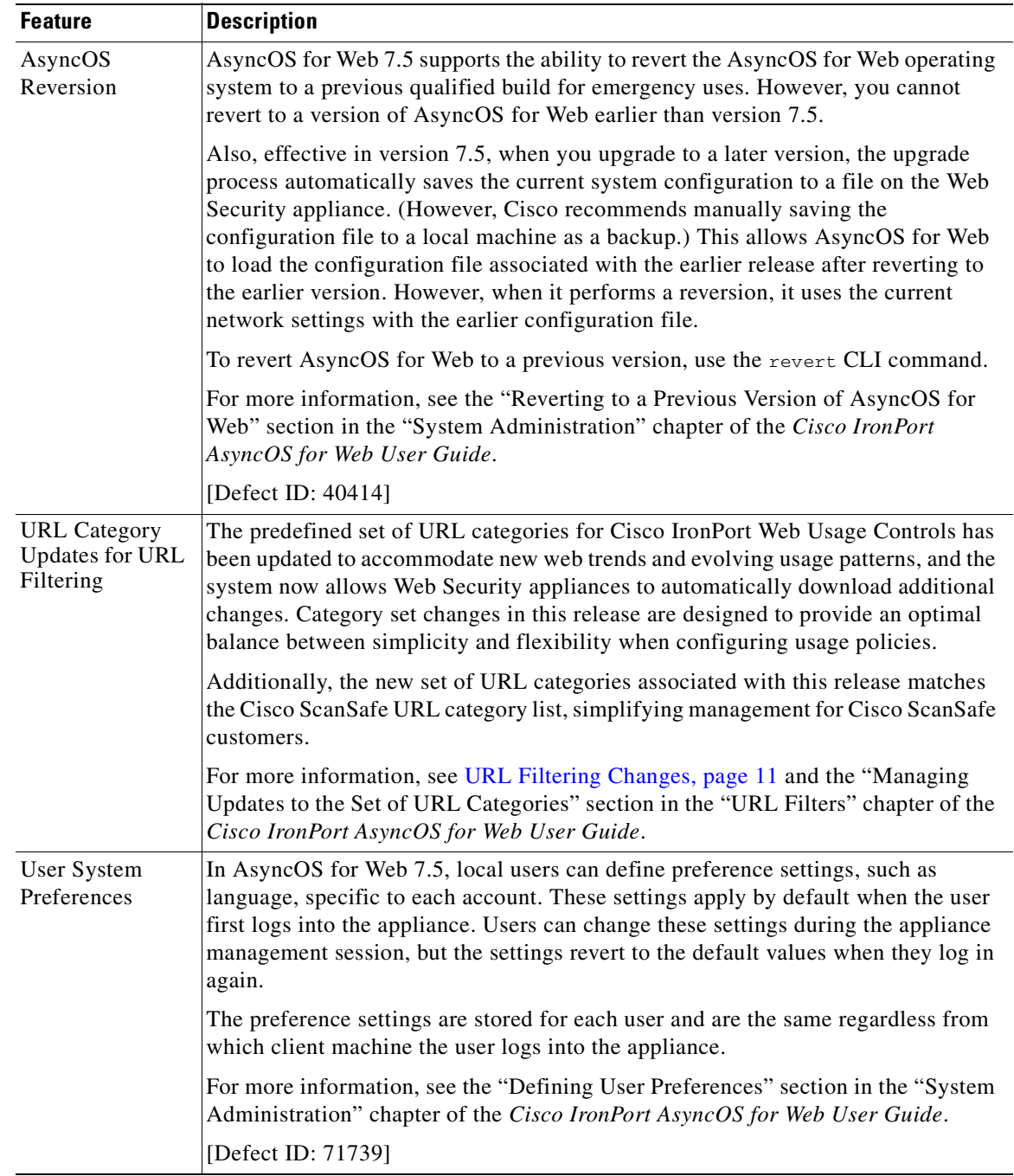

### *Table 1 New Features for AsyncOS 7.5 for Web (continued)*

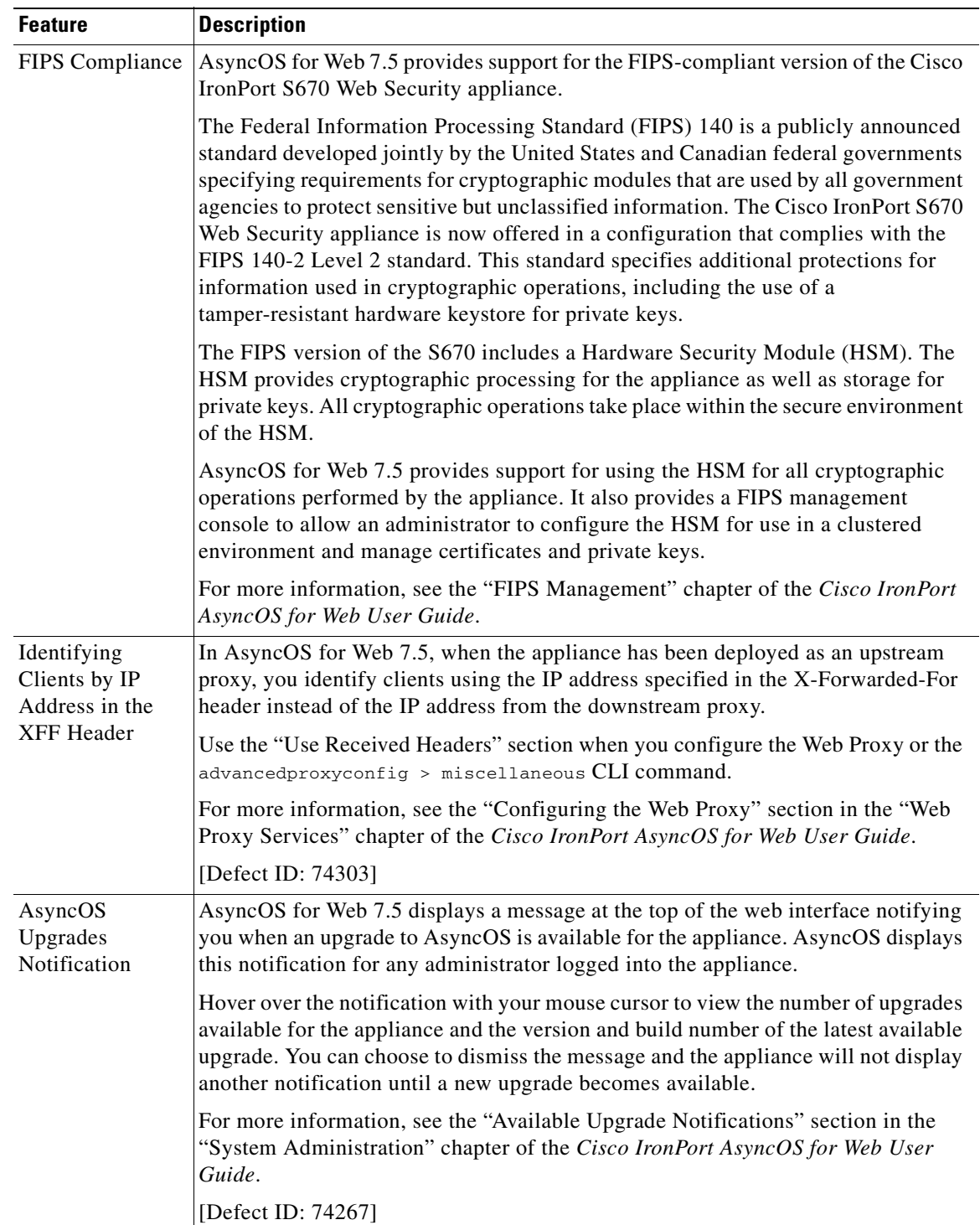

 $\mathsf I$ 

*Table 1 New Features for AsyncOS 7.5 for Web (continued)*

| <b>Feature</b>                                      | <b>Description</b>                                                                                                    |
|-----------------------------------------------------|----------------------------------------------------------------------------------------------------|
| Rolling Over Log<br>Subscriptions by<br>Time of Day | AsyncOS for Web 7.5 allows you to roll over log subscriptions by time as day.<br>Previously, AsyncOS for Web rolled over log subscriptions based on the first<br>user-specified limit reached, either maximum file size or maximum time. You can<br>roll over log subscriptions daily, weekly, or using a custom time interval.                     |
|                                                     | For more information, see the "Rolling Over Log Subscriptions" section in the<br>"Logging" chapter of the Cisco IronPort AsyncOS for Web User Guide.                                                                                                    |
|                                                     | [Defect ID: 779]                                                                                                    |
| Proxy Restart<br>Warning Before<br>Commit           | In AsyncOS for Web 7.5, when you commit changes in the web interface or the<br>CLI, AsyncOS for Web displays a warning that the Web Proxy will restart as a<br>result of the commit. You can then choose to schedule to commit your configuration<br>changes for a time when the Web Proxy processes fewer user transactions, such as<br>overnight. |
|                                                     | For more information, see the "Checking for Web Proxy Restart on Commit"<br>section in the "Using the Web Security Appliance" chapter of the Cisco IronPort<br>AsyncOS for Web User Guide.                                                                                                    |
|                                                     | [Defect ID: 48941]                                                                                                    |
| Read-Only<br>Operator User                          | AsyncOS for Web 7.5 includes the Read-Only Operator local user. User accounts<br>with this role can view configuration information and make and commit changes,<br>but they cannot commit changes.                                                                                                    |
|                                                     | For more information, see the "Managing Local Users" section in the "System<br>Administration" chapter of the Cisco IronPort AsyncOS for Web User Guide.                                                                                                    |
|                                                     | [Defect ID: 39732]                                                                                                    |
| Certificate<br><b>Signing Request</b><br>Support    | When you generate a certificate and key on the Web Security appliance, AsyncOS<br>for Web 7.5 allows you to download the Certificate Signing Request (CSR) so you<br>can submit it to a certificate authority (CA). After you receive a signed certificate<br>from the CA, you can upload it to the appliance.                                      |
|                                                     | You do this in the web interface using the Download Certificate Signing Request<br>link that appears after you generate a certificate and key when you configure the<br>HTTPS Proxy or configure the Web Security appliance as an identity provider.                                                                                                |
|                                                     | For more information, see the "Enabling the HTTPS Proxy" section in the<br>"Decryption Policies" chapter and the "Configuring the Appliance as an Identity<br>Provider" section in the "Controlling Access to SaaS Applications" chapter of the<br>Cisco IronPort AsyncOS for Web User Guide.                                                       |
|                                                     | [Defect ID: 37984]                                                                                                    |

*Table 1 New Features for AsyncOS 7.5 for Web (continued)*

![](_page_5_Picture_178.jpeg)

 $\mathbf l$ 

 $\mathsf I$ 

*Table 1 New Features for AsyncOS 7.5 for Web (continued)*

![](_page_6_Picture_206.jpeg)

![](_page_6_Picture_207.jpeg)

 $\Gamma$ 

![](_page_7_Picture_194.jpeg)

 $\mathbf l$ 

 $\mathsf I$ 

*Table 1 New Features for AsyncOS 7.5 for Web (continued)*

| <b>Feature</b> | Description                                                                |
|----------------|----------------------------------------------------------------------------|
| Enhanced:      | AsyncOS for Web 7.5 includes additional protection from cross-site request |
| Web User       | forgeries (CSRF) and other attacks on the web user interface.              |
| Interface      | [Defect ID: $66682$ ]                                                      |
| Protection     |                                                                            |
| Fixed Known    | Many previous known limitations have been fixed in this release. For more  |
| Limitations    | information, see Resolved Issues, page 17.                                 |

*Table 1 New Features for AsyncOS 7.5 for Web (continued)*

# <span id="page-8-0"></span>**Upgrade Paths**

You can upgrade to release 7.5.0-833 from the following versions:

- **•** coeus-6-3-0-604
- **•** coeus-6-3-1-025
- **•** coeus-6-3-1-028
- **•** coeus-6-3-3-015
- **•** coeus-6-3-5-015
- **•** coeus-6-3-5-024
- **•** coeus-6-3-7-018
- **•** coeus-6-3-8-005
- **•** coeus-6-5-0-093
- **•** coeus-7-0-0-819
- **•** coeus-7-0-0-825
- **•** coeus-7-1-0-297
- **•** coeus-7-1-0-306
- **•** coeus-7-1-0-307
- **•** coeus-7-1-1-027
- **•** coeus-7-1-1-038
- **•** coeus-7-1-2-080
- **•** coeus-7-1-2-405
- **•** coeus-7-1-2-409
- **•** coeus-7-1-3-006
- **•** coeus-7-1-3-011
- **•** coeus-7-1-3-013
- **•** coeus-7-1-3-014
- **•** coeus-7-1-3-019
- **•** coeus-7-1-3-021
- **•** coeus-7-1-3-022

 $\overline{\phantom{a}}$ 

- **•** coeus-7-1-3-024
- **•** coeus-7-1-3-025
- **•** coeus-7-1-3-028
- **•** coeus-7-1-4-052
- **•** coeus-7-1-4-053
- **•** coeus-7-1-4-055
- **•** coeus-7-1-4-056
- **•** coeus-7-1-4-062
- **•** coeus-7-5-0-517
- **•** coeus-7-5-0-586
- **•** coeus-7-5-0-703
- **•** coeus-7-5-0-727
- **•** coeus-7-5-0-805
- **•** coeus-7-5-0-810
- **•** coeus-7-5-0-825
- **•** coeus-7.5.0-826

To ensure a successful upgrade, you must complete some steps before you start the upgrade process. For details on these prerequisites, see ["Installation and Upgrade Notes" section on page 10](#page-9-0).

# <span id="page-9-0"></span>**Installation and Upgrade Notes**

Read through and consider the installation and upgrade impacts listed in this section.

When you upgrade AsyncOS for Web from the web interface or Command Line Interface (CLI), the configuration is saved to file in the /configuration/upgrade directory. You can access the upgrade directory using an FTP client. Each configuration file name is appended with the version number, and passwords in the configuration file are masked so they are not human readable.

![](_page_9_Picture_21.jpeg)

**Note** You must be logged in as the admin to upgrade. Also, you must reboot the Web Security appliance after you upgrade AsyncOS for Web.

![](_page_9_Picture_23.jpeg)

**Warning Before installing AsyncOS for Web on some S160 appliances, you must install the hard drive firmware upgrade on the appliance. To verify whether or not your S160 requires the firmware upgrade, run the "upgrade" CLI command. If the S160 requires the firmware upgrade, "Hard Drive Firmware upgrade (for C/M/S160 models only, build 002)" will be listed as an upgrade option. If listed, run the firmware upgrade, and then upgrade AsyncOS for Web to the current version.** 

ן

## **End-of-Life Announcement**

Cisco has announced end-of-life for the IronPort URL Filters service, replacing it with Cisco IronPort Web Usage Controls. This release of AsyncOS for Web no longer supports IronPort URL Filters nor will it receive updates.

If the Web Security appliance currently uses IronPort URL Filters, we advise you to migrate to Cisco IronPort Web Usage Controls. To migrate, you must first obtain a license key for it **before upgrading** to the current version. If you do not yet have a license for Cisco IronPort Web Usage Controls, contact your Cisco sales representative or reseller. After migrating and upgrading, you might need to edit existing policies to use the new URL categories as necessary.

For more information on migrating and obtaining a license, read the following announcement:

http://www.cisco.com/web/ironport/docs/IronPort\_URL\_Filtering\_EoL.pdf

## **Reporting Data Erasure**

When you upgrade from a version of AsyncOS for Web *before* version 7.1, all historical data stored on the Web Security appliance for the on-box reports **will be erased**. To retain this historical data, you must export each report to PDF before upgrading.

## **Known Issues**

Verify you read the list of known issues and limitations before you upgrade AsyncOS for Web. For a list of all known issues, see ["Known Issues" section on page 30.](#page-29-0)

## <span id="page-10-0"></span>**URL Filtering Changes**

As described in [What's New in Cisco IronPort AsyncOS 7.5 for Web, page 2](#page-1-0), the set of URL categories for Cisco IronPort Web Usage Controls has changed.

These changes may modify or disable existing policies.

To understand, prepare for, control, and respond to these changes, see the "Managing Updates to the Set of URL Categories" section in the "URL Filters" chapter of the *Cisco IronPort AsyncOS for Web User Guide*.

**Note** There are no changes if the appliance used IronPort URL Filters before upgrading.

[Table 2](#page-11-0) describes the changes to the set of URL categories that will occur when you upgrade to AsyncOS 7.5 for Web.

For descriptions of the new categories, see the "URL Category Descriptions" section in the "URL Filters" chapter of the *Cisco IronPort AsyncOS for Web User Guide*.

<span id="page-11-0"></span>**The Second Second** 

![](_page_11_Picture_185.jpeg)

 $\mathsf I$ 

## *Table 2 URL Category Changes*

![](_page_12_Picture_157.jpeg)

#### *Table 2 URL Category Changes*

# **Configuration Files**

IronPort does not generally s1upport the backward compatibility of configuration files with previous major releases. Minor release support is provided. Configuration files from previous versions may work with later releases, however, they may require modification to load. Check with IronPort Customer Support if you have any questions about configuration file support.

# **Compatibility with IronPort AsyncOS for Security Management**

Features on AsyncOS 7.5 for Web are supported by AsyncOS for Security Management version 7.8.

# **End-User Notification Pages**

This section describes changes to the On-box End User Notification pages.

### **Additional Notification Pages**

Effective in AsyncOS for Web 7.5, the IronPort Notification pages have been renamed On-box End User Notification pages.

AsyncOS for Web 7.5 includes a new On-box End User Notification page. If the On-box End User Notification pages on the Web Security appliance were edited and customized by your organization in the previous version, you might want to make similar edits in the new On-box End User Notification page.

The following page is added in version 7.5:

 **•** ERR\_ADAPTIVE\_SECURITY

Also, all default On-box End User Notification pages have been modified to change the look and feel. Any customized On-box End User Notification pages have not been modified.

For a list of all On-box End User Notification pages, see the "Notification Page Types" section in the "Notifying End Users" chapter of the *Cisco IronPort AsyncOS for Web User Guide*.

## **Unused Notification Pages**

The Web Security appliance eun directory contains On-box End User Notification pages not used by AsyncOS for Web. You can ignore these pages. The following notification pages will be removed in a future release:

 **•** ERR\_AUTH

- **•** ERR\_ACCESS\_FORBIDDEN
- **•** ERR\_BLOCK\_SRC
- **•** ERR\_ONLY\_IF\_CACHED\_NOT\_IN\_CACHE
- **•** ERR\_MISS\_ACCESS\_FORBIDDEN
- **•** ERR\_MALWARE\_GENERAL

Defect ID: 82013

The following page is not used and has been removed in version 7.5:

 **•** ERR\_SOCKS\_FAIL

Defect ID: 82011

## **Web Reporting and Tracking Data Availability for L4TM and Client Malware Risk**

On the Web Tracking page, for L4TM information, only data that is added after upgrading to AsyncOS 7.8 for Security Management and AsyncOS 7.5 for Web is included in search results. Tables on the L4 Traffic Monitor Page and the Client Malware Risk Page display the number of blocked and monitored connections to malware sites. For data that is collected after upgrading to AsyncOS 7.8 for Security Management and AsyncOS 7.5 for Web, you can click a number in the table to view details about the relevant individual connections. For pre-upgrade data, only the totals are available.

Filtering by port on the L4 Traffic Monitor Page is also not available for pre-upgrade data.

For more information about these pages, see the "Using Centralized Web Reporting" chapter in the *Cisco IronPort AsyncOS for Security Management User Guide*, version 7.8.

## **Changes in Behavior**

This section describes changes in behavior from previous versions of AsyncOS for Web that may affect the appliance configuration after you upgrade to the latest version.

### <span id="page-13-0"></span>**Handling Client Certificates**

In AsyncOS for Web 7.5, how the HTTPS Proxy handles SSL connections that require client certificates has changed. You can now choose how the HTTPS Proxy responds to an HTTPS server when it asks for a client certificate during the SSL handshake negotiation. You can pass through the transaction or reply to the server that the client certificate is unavailable. You can choose which behavior to use with the advancedproxyconfig > https CLI command. Previously, the HTTPS Proxy always passed through the transaction.

When you upgrade to version 7.5 or install version 7.5 on a new appliance, the default is to reply to the HTTPS server that the client certificate is unavailable. Note that when upgrading, this is a change in behavior since previously, the HTTPS Proxy passed through the transaction.

When the HTTPS server requests a client certificate after the SSL session is already established, the behavior is different. Previously, the HTTPS Proxy dropped the transaction. In AsyncOS for Web 7.5, the HTTPS Proxy informs the server that the client certificate is unavailable. The HTTPS server determines whether or not the transaction is allowed to proceed.

Ι

[Defect ID: 71882]

### **FTP Functionality**

AsyncOS for Web 7.5 includes several enhancements to native FTP functionality. Some of these enhancements include changes from previous behavior. For more information, see the description for the FTP enhancements in [What's New in Cisco IronPort AsyncOS 7.5 for Web, page 2.](#page-1-0)

### **Configuring Custom Log Fields in the Access Logs**

In AsyncOS for Web 7.5, the web interface validates the syntax of custom fields in the access log subscription and only allows you to enter custom fields using the proper syntax. The proper syntax includes a space between each format specifier and any descriptive text, such as "client\_IP %a body\_bytes %b".

If you upgrade from a previous version that uses improper custom field syntax, such as "%a%b" then the access log file works as it did previously. However, if after upgrading you try to change the custom fields in the access log subscription, you must correct the syntax so that it follows the proper format before you can submit the changes.

[Defect ID: 72714]

### **Configuring Language Setting**

In AsyncOS for Web 7.5, how you define the language to view in the web interface and CLI has changed. You can now define the default language to display per local user account, regardless from which machine the user logs into the appliance. Define user preference settings on the Options > User Preferences page.

## **DNS Domain Search List**

In AsyncOS for Web 7.5, how AsyncOS uses the configured domain search list has changed. Previously, it only added the domains in the domain search list (Network > DNS page) to hostnames when the hostnames did not contain a dot (.) character before doing a DNS match.

Now, when AsyncOS for Web cannot resolve a request with the DNS server, it appends the domains in the domain search list to all hostnames, whether or not they contain a dot.

[Defect ID: 77747]

### **advancedproxyconfig Command Changes**

This section contains important information if your organization uses the advancedproxyconfig CLI command.

#### **Transparent User Identification Related Commands**

In AsyncOS for Web 7.5, the CLI commands you use to configure transparent user identification for Novell eDirectory have changed. Previously, you used an advancedproxyconfig > authentication command. Now, you use the tuiconfig and tuistatus CLI commands.

For more information on these commands, see the "Using the CLI to Configure Transparent User Identification" section in the "Identities" chapter of the *Cisco IronPort AsyncOS for Web User Guide*.

#### **WCCP Related Commands**

In AsyncOS for Web 7.5, the advancedproxyconfig > wccp command no longer exists. Now, you use the web interface to change the logging level of the WCCP Module Logs. You can use the following log levels:

- **• Warning.** Lists errors.
- **• Info.** Adds configuration information to the level above.
- **• Debug.** Describes flow information in addition to the level above.
- **• Trace.** Describes the current state and state changes in addition to the level above.

### **Access Log Changes**

#### **ACL Decision Tag Changes**

In AsyncOS for Web 7.5, the ACL decision tag of SSO\_EDIR has been replaced with SSO\_TUI. The SSO\_TUI ACL decision tag indicates that the user name was obtained by matching the client IP address to an authenticated user name using transparent user identification (using either Novell eDirectory or Active Directory).

Additionally, when the end-user acknowledgement page is displayed to a user, the access log entry for that transaction now shows OTHER as the ACL decision tag. This is because the originally requested URL was blocked, and instead the user was shown the end-user acknowledgement page. Previously, the ACL decision tag was BLOCK\_ADMIN.

#### **Anti-Malware Scanning Verdicts**

The anti-malware verdicts are now written as integers instead of a string. This means the values are no longer enclosed in quotation marks. The anti-malware verdicts are position 3, 8, and 14 in the scanning verdict information section of each access log file entry.

[Defect ID: 73065]

### **Web Interface Name Changes**

Effective in AsyncOS for Web 7.5, some web interface pages have changed names. The following table compares the previous page names to the current page names.

![](_page_15_Picture_152.jpeg)

Ι

# **Upgrading AsyncOS for Web**

Use the following instructions to upgrade the AsyncOS for Web version.

- **Step 1** On the System Administration > Configuration File page, save the XML configuration file off the Web Security appliance.
- **Step 2** On the System Administration > System Upgrade page, click **Available Upgrades**.

The page refreshes with a list of available AsyncOS for Web upgrade versions.

- **Step 3** Click **Begin Upgrade** to start the upgrade process. Answer the questions as they appear.
- **Step 4** When the upgrade is complete, click **Reboot Now** to reboot the Web Security appliance.

![](_page_16_Picture_8.jpeg)

**Note** To verify the browser loads the new online help content in the upgraded version of AsyncOS, you must exit the browser and then open it before viewing the online help. This clears the browser cache of any outdated content.

# <span id="page-16-0"></span>**Resolved Issues**

 $\mathbf I$ 

This section includes the following topics:

 **•** [Resolved Issues in Version 7.5.0, page 17](#page-16-1)

# <span id="page-16-1"></span>**Resolved Issues in Version 7.5.0**

Table 3 lists the issues that were resolved in version 7.5.0 of AsyncOS for Web.

*Table 3 Resolved Issues in AsyncOS 7.5.0 for Web* 

| Defect ID | <b>Description</b>                                                                                                    |
|-----------|----------------------------------------------------------------------------------------------------|
| 83817     | Fixed: After upgrade, secondary aggregation fails to upload data from WSA to<br>SMA.                                                                                                    |
|           | Previously, with secondary aggregation enabled, after upgrading to version 7.5.0,<br>AsyncOS failed to upload secondary data from the Web Security Appliance to the<br>Security Management Appliance. Secondary data now uploads properly. |
| 85053     | Fixed: Web Proxy generates a core file when the server sends data faster than the<br>Web Proxy can scan it                                                                                                    |
|           | Previously, the Web Proxy generated a core file when the server sent data faster than<br>the Web Proxy could scan it. This no longer occurs. Now, the Web Proxy adapts to<br>receive incoming data at the rate at which it can scan it.    |

![](_page_17_Picture_154.jpeg)

### *Table 3 Resolved Issues in AsyncOS 7.5.0 for Web (continued)*

 $\overline{\phantom{a}}$ 

 $\mathsf I$ 

![](_page_18_Picture_156.jpeg)

### *Table 3 Resolved Issues in AsyncOS 7.5.0 for Web (continued)*

![](_page_19_Picture_163.jpeg)

 $\mathbf l$ 

 $\mathsf I$ 

 $\blacksquare$ 

![](_page_20_Picture_158.jpeg)

### *Table 3 Resolved Issues in AsyncOS 7.5.0 for Web (continued)*

![](_page_21_Picture_166.jpeg)

 $\mathbf l$ 

 $\mathsf I$ 

![](_page_22_Picture_158.jpeg)

### *Table 3 Resolved Issues in AsyncOS 7.5.0 for Web (continued)*

![](_page_23_Picture_166.jpeg)

 $\mathbf l$ 

 $\mathsf I$ 

![](_page_24_Picture_157.jpeg)

### *Table 3 Resolved Issues in AsyncOS 7.5.0 for Web (continued)*

![](_page_25_Picture_173.jpeg)

 $\mathbf l$ 

 $\mathsf I$ 

![](_page_26_Picture_162.jpeg)

### *Table 3 Resolved Issues in AsyncOS 7.5.0 for Web (continued)*

![](_page_27_Picture_163.jpeg)

### *Table 3 Resolved Issues in AsyncOS 7.5.0 for Web (continued)*

 $\overline{\phantom{a}}$ 

 $\mathsf I$ 

| Defect ID | <b>Description</b>                                                                                                    |
|-----------|----------------------------------------------------------------------------------------------------|
| 76185     | Fixed: Files greater than the maximum allowed file size are erroneously<br>uploaded using FTP in some cases                                                                                                    |
|           | Previously, files greater than the maximum allowed file size were erroneously<br>uploaded when an IronPort Data Security policy was configured to block FTP<br>transactions greater than a specified size. The access logs showed that the file was<br>blocked, but in reality the file was successfully transferred to the FTP server. This no<br>longer occurs.                                                                         |
| 73339     | Fixed: Log file timestamps and log file headers show incorrect time after<br>changing the time zone in some cases                                                                                                    |
|           | Previously, when you changed the time zone on the appliance, the time zone change<br>was not propagated to the internal logging process. As a result, the timestamps in the<br>log filename and the offset in the log file headers were incorrect. (However, the log<br>entries in the log files correctly used the new time zone.) This no longer occurs.                                                                                |
| 72834     | Fixed: An application fault occurs in the internal reporting process when you<br>change the system time or time zone on the appliance in some cases                                                                                                    |
|           | Previously, an application fault occurred in the internal reporting process when you<br>changed the system time or time zone on the appliance after it had processed traffic.<br>Additionally, for some appliances, data was not aggregated properly (for example,<br>hourly data was not aggregated into the daily data). This no longer occurs.                                                                                         |
| 72835     | Fixed: Export link is missing on the Reports By User Location report page for<br>the "Suspect Transactions Detected" charts                                                                                                    |
|           | Previously, the Export link was missing on the Reports By User Location report page<br>for the "Suspect Transactions Detected" charts for both Remote and Local users. This<br>no longer occurs.                                                                                                    |
| 72432     | Fixed: PDF file of Web Tracking report does not include related transactions<br>information                                                                                                    |
|           | Previously, when you displayed the related transactions in a Web Tracking report and<br>then printed to PDF, the PDF file did not contain the related transactions information.<br>This no longer occurs.                                                                                                    |
| 70537     | Fixed: Web Proxy erroneously does not recognize some root authorities                                                                                                    |
|           | Previously, by default, the Web Proxy erroneously did not recognize the "VeriSign<br>Class 3 Secure Server CA" root certificate. The Web Proxy did not recognize the root<br>authority of websites that use this root certificate to establish its trust relationship.<br>Depending on how the HTTPS Proxy was configured to handle invalid certificates,<br>client requests to these sites may have been dropped. This no longer occurs. |

*Table 3 Resolved Issues in AsyncOS 7.5.0 for Web (continued)*

![](_page_29_Picture_160.jpeg)

 $\overline{\phantom{a}}$ 

 $\mathsf I$ 

### *Table 3 Resolved Issues in AsyncOS 7.5.0 for Web (continued)*

# <span id="page-29-1"></span><span id="page-29-0"></span>**Known Issues**

[Table 4](#page-29-1) lists the known issues in this release of AsyncOS for Web.

![](_page_29_Picture_161.jpeg)

![](_page_29_Picture_162.jpeg)

![](_page_30_Picture_161.jpeg)

### *Table 4 Known Issues for AsyncOS 7.5.0 for Web (continued)*

![](_page_31_Picture_143.jpeg)

 $\mathbf l$ 

 $\mathsf I$ 

### *Table 4 Known Issues for AsyncOS 7.5.0 for Web (continued)*

![](_page_32_Picture_155.jpeg)

### *Table 4 Known Issues for AsyncOS 7.5.0 for Web (continued)*

![](_page_33_Picture_170.jpeg)

 $\mathsf I$ 

### *Table 4 Known Issues for AsyncOS 7.5.0 for Web (continued)*

| <b>Defect ID</b> | <b>Description</b>                                                                                                    |
|------------------|----------------------------------------------------------------------------------------------------|
| 84293            | Native FTP client transaction may hang indefinitely when uploading a file and<br>the connection to the FTP server is reset in some cases                                                                                                    |
|                  | Native FTP client transaction may hang indefinitely when uploading a file and the<br>connection to the FTP server is reset, perhaps by a firewall.                                                                                                    |
|                  | Workaround: Close the FTP transaction from the FTP client and start the upload<br>again.                                                                                                    |
| 82480            | Web Proxy generates a core file when it receives a connection reset from the FTP<br>server when downloading an object using FTP over HTTP in some cases                                                                                                    |
|                  | The Web Proxy generates a core file (and may restart) when it receives a connection<br>reset from the FTP server when downloading an object using FTP over HTTP. This<br>may occur due to network connection issues or firewall settings, for example.                                                                                              |
| 76803            | AsyncOS erroneously allows administrators to configure the same ports for<br>different services                                                                                                    |
|                  | AsyncOS erroneously allows administrators to configure the same ports for different<br>proxy services related to the Web Proxy, HTTPS Proxy, and FTP Proxy. For example,<br>neither the web interface nor CLI prevent you from entering the same TCP ports for<br>the HTTP ports to proxy and the active and passive mode data port ranges for FTP. |
|                  | Workaround: Ensure that you enter unique ports and port ranges for each field when<br>configuring the different proxy services.                                                                                                    |
| 81667            | Identity Provider Signing Certificate and Key are not restored in the FIPS<br>management console after reverting to a previous release of AsyncOS for Web in<br>some cases                                                                                                    |
|                  | The configured Identity Provider Signing Certificate and Key does not restore when<br>you complete the following steps:                                                                                                    |
|                  | In the FIPS management console, you upload an Identity Provider Signing<br>1.<br>Certificate and Key.                                                                                                    |
|                  | 2.<br>You back up the certificates and keys in the FIPS management console.                                                                                                    |
|                  | You upgrade AsyncOS for Web.<br>3.                                                                                                    |
|                  | After upgrading, you revert AsyncOS for Web to the previous version.<br>4.                                                                                                    |
|                  | You restore the certificates and keys in the FIPS management console.                                                                                                    |
|                  | Workaround: In the FIPS management console, upload the Identity Provider Signing<br>Certificate and Key again.                                                                                                    |
| 82082            | ERR_SAML_PROCESSING notification page does not use variables correctly                                                                                                    |
|                  | The ERR_SAML_PROCESSING notification page does not use variables correctly.<br>If you customize the ERR_SAML_PROCESSING on-box notification page, you can<br>only use the variable $\%$ s to represent the username and $\%$ E to represent the logo.                                                                                               |
| 55958            | Web Proxy does not block Microsoft Office 2007 files                                                                                                    |
|                  | When an Access Policy is configured to block Microsoft Office files by MIME type,<br>the Web Proxy does not block Microsoft Office 2007 files.                                                                                                    |

*Table 4 Known Issues for AsyncOS 7.5.0 for Web (continued)*

![](_page_35_Picture_137.jpeg)

 $\mathsf I$ 

*Table 4 Known Issues for AsyncOS 7.5.0 for Web (continued)*

ш

![](_page_36_Picture_171.jpeg)

### *Table 4 Known Issues for AsyncOS 7.5.0 for Web (continued)*

![](_page_37_Picture_154.jpeg)

 $\mathsf I$ 

### *Table 4 Known Issues for AsyncOS 7.5.0 for Web (continued)*

![](_page_38_Picture_161.jpeg)

#### *Table 4 Known Issues for AsyncOS 7.5.0 for Web (continued)*

![](_page_39_Picture_160.jpeg)

 $\mathsf I$ 

#### *Table 4 Known Issues for AsyncOS 7.5.0 for Web (continued)*

| Defect ID | <b>Description</b>                                                                                                    |
|-----------|----------------------------------------------------------------------------------------------------|
| 68555     | Web Proxy does not handle POST requests properly with authentication<br>required in some cases                                                                                                    |
|           | When the user's first client request is a POST request and the user still needs to<br>authenticate, the POST body content is not passed to the web server. When users need<br>to authenticate, the client is redirected to the Web Proxy for authentication purposes.<br>However, during this process, the POST body content is lost. This might be a problem<br>when the POST request is for a SaaS application with the SaaS Access Control single<br>sign-on feature in use. |
|           | Workaround: Verify users request a different URL through the browser and<br>authenticate with the Web Proxy before connecting to the web server. Or, you can<br>bypass authentication for the server domain name. When working with SaaS Access<br>Control, you can bypass authentication for the Assertion Consumer Service (ACS)<br>URL configured in the SaaS Application Authentication Policy.                                                                             |
| 67460     | Web interface does not show changed update server settings in some cases                                                                                                    |
|           | When you use the updateconfig CLI command to change the update server, the new<br>server does not appear in the web interface on the System Administration > Upgrade<br>and Update Settings page.                                                                                                    |
|           | Workaround: Ignore the value in the web interface, and instead use the CLI to view<br>and edit the settings.                                                                                                    |
| 51433     | Web Security appliance sends authenticated user name to external DLP servers<br>in incorrect format                                                                                                    |
|           | The Web Security appliance sends the authenticated user name<br>(X-Authenticated-User value) to external DLP servers in a format that is not<br>compliant with the ICAP RFC. For some DLP vendors, such as Vontu, this may<br>adversely affect reports or user name based policies.                                                                                                    |
| 51514     | Deleting directories on the appliance causes errors when saving or loading a<br>configuration file or when upgrading AsyncOS for Web                                                                                                    |
|           | Errors occur under the following circumstances:                                                                                                    |
|           | An administrator connects to the Web Security appliance using FTP and deletes<br>$\bullet$<br>some directories, such as directories that exist for holding log files.                                                                                                    |
|           | The configuration is saved or loaded, or AsyncOS for Web is upgraded.                                                                                                    |
|           | Workaround: Recreate all missing directories on the appliance before saving or<br>loading the configuration file and before upgrading AsyncOS for Web.                                                                                                    |
| 50632     | Default actions for global Decryption Policy URL categories are incorrect after<br>upgrading from version 5.5.1                                                                                                    |
|           | Default actions for global Decryption Policy URL categories are incorrect after<br>upgrading from AsyncOS for Web version 5.5.1 when in the previous version<br>Decryption Policies were not enabled. Each global Decryption Policy URL category<br>action is set to the action configured for the global Access Policy URL category.                                                                                                    |
|           | Workaround: After upgrading, edit the global Decryption Policy URL category<br>actions, submit, and commit.                                                                                                    |

*Table 4 Known Issues for AsyncOS 7.5.0 for Web (continued)*

![](_page_41_Picture_165.jpeg)

 $\mathsf I$ 

### *Table 4 Known Issues for AsyncOS 7.5.0 for Web (continued)*

| <b>Defect ID</b> | <b>Description</b>                                                                                                    |
|------------------|----------------------------------------------------------------------------------------------------|
| 48675            | End-user acknowledgement page appears twice in some cases                                                                                                    |
|                  | The end-user acknowledgement page appears twice under the following<br>circumstances:                                                                                                    |
|                  | An Identity group exists that is defined by IP address and requires authentication.<br>$\bullet$                                                                                                    |
|                  | Another Identity group based on a custom URL category and does not require<br>authentication exists below the IP-based Identity group.                                                                                                    |
|                  | A client makes a request from the IP address in the first Identity group to a URL<br>$\bullet$<br>in the custom URL category in the second Identity group.                                                                                                    |
|                  | The client is presented with the end-user acknowledgement page, and when the user<br>clicks the link, the client is prompted for authentication. After entering valid<br>authentication credentials, the client is presented with the end-user acknowledgement<br>page again. After clicking the link the user is presented with the correct website<br>content. |
| 48963            | Users not copied in the IronPort Customer Support ticket system automatically                                                                                                    |
|                  | When you create a support request from the Web Security appliance and add users in<br>the "CC" field, those users are not added in the "CC" field in the IronPort Customer<br>Support ticket system automatically.                                                                                                    |
| 49152            | Authentication fails with Internet Explorer 7 in some cases                                                                                                    |
|                  | Authentication fails with Microsoft Internet Explorer version 7 when the Web<br>Security appliance is configured for persistent cookie-based authentication and the<br>surrogate time out value is less than 799 seconds. This is a known issue with Internet<br>Explorer version 7.                                                                             |
|                  | Workaround: Increase the surrogate time value on the Network > Authentication page<br>to a value greater than 799 seconds.                                                                                                    |
| 49593            | FTP clients create a zero byte file on the client machine when the FTP Proxy<br>blocks a download due to anti-malware scanning                                                                                                    |
|                  | FTP clients create a zero byte file on the client machine when the FTP Proxy blocks<br>a download due to anti-malware scanning.                                                                                                    |
| 48378            | Log files are not automatically recreated after deletion                                                                                                    |
|                  | When log files or the directory containing them are deleted from the Web Security<br>appliance (for example, by using an FTP client), AsyncOS does not automatically<br>create them again once new data is available to be logged.                                                                                                    |
|                  | Workaround: Rollover the missing log file in the web interface or using the<br>rollovernow CLI command.                                                                                                    |

*Table 4 Known Issues for AsyncOS 7.5.0 for Web (continued)*

![](_page_43_Picture_140.jpeg)

 $\mathbf I$ 

 $\mathsf I$ 

*Table 4 Known Issues for AsyncOS 7.5.0 for Web (continued)*

| <b>Defect ID</b> | <b>Description</b>                                                                                                    |
|------------------|----------------------------------------------------------------------------------------------------|
| 46430            | Valid user is erroneously treated as a guest user in some cases                                                                                                    |
|                  | A valid user is erroneously treated as a guest user under the following conditions:                                                                                                    |
|                  | An identity group uses authentication and is configured for "Basic and<br>$\bullet$<br>NTLMSSP" authentication scheme.                                                                                                    |
|                  | The identity allows guest privileges.<br>$\bullet$                                                                                                    |
|                  | A browser that supports NTLMSSP prompts the user for authentication<br>٠<br>credentials.                                                                                                    |
|                  | The user enters valid Basic authentication credentials.<br>$\bullet$                                                                                                    |
|                  | In this case, the Basic authentication credentials fail against the NTLM authentication<br>realm. The Web Proxy treats the user as someone who has failed authentication and<br>grants the user guest access as configured in the identity and access policy groups.<br>The Web Proxy does not prompt the user to enter NTLM credentials. |
|                  | Workaround: Configure the identity group to use NTLMSSP only or Basic only.                                                                                                    |
| 47184            | IronPort data security policies do not block very large files in some cases                                                                                                    |
|                  | IronPort data security policies configured to block files based on file size do not block<br>very large files, such as greater than 30 MB.                                                                                                    |
|                  | Workaround: Contact Customer Support to change the value of an internal setting.                                                                                                    |
| 44071            | Firefox version 3 does not display websites with embedded links correctly with<br>decryption enabled in some cases                                                                                                    |
|                  | When Firefox version 3 explicitly forwards an HTTPS request, it does not display the<br>website correctly when decryption is enabled and the website contains embedded<br>links. This is due to stricter certificate trust changes in Firefox version 3.                                                                                  |
|                  | Workaround: Install the Web Security appliance root certificate as a trusted authority<br>on all instances of Firefox 3.                                                                                                    |
| 44089            | Internet Explorer prompts for authentication multiple times when viewing files<br>with multiple links in some cases                                                                                                    |
|                  | Internet Explorer prompts for authentication multiple times under the following<br>circumstances:                                                                                                    |
|                  | The Surrogate Timeout global authentication setting is configured, and the<br>٠<br>Surrogate Type is set to cookie. (In explicit forward mode, you can configure the<br>surrogate timeout when you enable secure client authentication or from the<br>advancedproxyconfig > authentication $CLI$ command.)                                |
|                  | A user views a file that includes links to objects coming from multiple domains.<br>٠                                                                                                    |
|                  | The surrogate used to store the authentication credentials has expired.<br>٠                                                                                                    |
|                  | Workaround: Enter the user name and password each time, or use Firefox.                                                                                                    |
| 39947            | The loadconfig CLI command fails when the configuration file contains a<br>webcache ignore list from a version before 5.2.1                                                                                                    |
|                  | The loadconfig CLI command fails when the configuration file contains a list of<br>URLs or domains to not cache when the configuration file was saved from a version<br>before 5.2.1.                                                                                                    |

*Table 4 Known Issues for AsyncOS 7.5.0 for Web (continued)*

![](_page_45_Picture_181.jpeg)

 $\overline{\phantom{a}}$ 

 $\mathsf I$ 

### *Table 4 Known Issues for AsyncOS 7.5.0 for Web (continued)*

| Defect ID | <b>Description</b>                                                                                                    |
|-----------|----------------------------------------------------------------------------------------------------|
| 40363     | Web Security appliance fails to join Active Directory domain and displays an<br>erroneous message when the Active Directory server is in a different time mode                                                                                                    |
|           | Web Security appliance fails to join Active Directory domain under the following<br>conditions:                                                                                                    |
|           | The Web Security appliance is in Standard time, such as Pacific Standard Time<br>(PST).                                                                                                    |
|           | The Active Directory server is in Daylight Savings time, such as Pacific Daylight<br>$\bullet$<br>Time (PDT).                                                                                                    |
|           | The two machines might be in different time modes if the Active Directory server does<br>not have the daylight time patch applied that fixes the change in Daylight Savings time<br>starting in 2008. When you try to join the Active Directory domain, the web interface<br>displays the following misleading message:                                                                                                    |
|           | Error - Computer Account creation failed.<br>Failure: Error while joining WSA onto server 'vmw038-win04.wga' : Failed<br>to join domain: Invalid credentials                                                                                                    |
|           | Workaround: Apply the appropriate patch to the Active Directory server.                                                                                                    |
| 39853     | Microsoft Windows activation fails when authentication is enabled on the Web<br><b>Security appliance</b>                                                                                                    |
|           | MS Windows activation fails when authentication is enabled on the Web Security<br>appliance. This is a known issue with Microsoft Windows activation.                                                                                                    |
|           | Workaround: For more information on how to work around this issue, see the<br>following articles:                                                                                                    |
|           | http://support.microsoft.com/kb/921471<br>$\bullet$                                                                                                    |
|           | http://support.microsoft.com/kb/816897<br>$\bullet$                                                                                                    |
| 39221     | Users cannot log in to AOL Instant Messenger server when the Web Security<br>appliance decrypts traffic in some cases                                                                                                    |
|           | When users try to connect to AOL Instant Messenger using client version 5.9 or later,<br>they cannot log in when the Web Security appliance is configured to decrypt the<br>traffic. This problem occurs even when you add the appliance's root certificate to the<br>client machine as a trusted root certificate authority. Versions 5.9 and later of the AOL<br>Instant Messenger client do not use the same repository of trusted root certificate<br>authorities as other client applications, nor does it allow users to import trusted root<br>certificates. |
|           | Workaround: Create an HTTPS decryption policy that passes through traffic destined<br>for the server AOL Instant Messenger uses to sign in, or use a previous version of AOL<br>Instant Messenger client.                                                                                                    |

*Table 4 Known Issues for AsyncOS 7.5.0 for Web (continued)*

![](_page_47_Picture_154.jpeg)

### *Table 4 Known Issues for AsyncOS 7.5.0 for Web (continued)*

 $\mathsf I$ 

![](_page_48_Picture_162.jpeg)

![](_page_48_Picture_163.jpeg)

 $\Gamma$ 

![](_page_49_Picture_172.jpeg)

 $\overline{\phantom{a}}$ 

 $\mathsf I$ 

### *Table 4 Known Issues for AsyncOS 7.5.0 for Web (continued)*

![](_page_50_Picture_159.jpeg)

#### *Table 4 Known Issues for AsyncOS 7.5.0 for Web (continued)*

# <span id="page-50-0"></span>**Related Documentation**

 $\overline{\phantom{a}}$ 

The documentation for the Cisco IronPort Web Security appliance includes the following books:

 **•** *Cisco IronPort AsyncOS for Web User Guide*

# <span id="page-51-0"></span>**Service and Support**

You can request our support by phone, email, or online 24 hours a day, 7 days a week.

During customer support hours (24 hours per day, Monday through Friday excluding U.S. holidays), an engineer will contact you within an hour of your request.

To report a critical issue that requires urgent assistance outside of our office hours, please contact IronPort using one of the following methods:

U.S. toll-free: 1(877) 641- 4766

International: http://cisco.com/web/ironport/contacts.html

Support Portal: http://cisco.com/web/ironport/index.html

This document is to be used in conjunction with the documents listed in the ["Related Documentation"](#page-50-0) section.

Cisco and the Cisco logo are trademarks or registered trademarks of Cisco and/or its affiliates in the U.S. and other countries. To view a list of Cisco trademarks, go to this URL: [www.cisco.com/go/trademarks.](http://www.cisco.com/go/trademarks) Third-party trademarks mentioned are the property of their respective owners. The use of the word partner does not imply a partnership relationship between Cisco and any other company. (1110R)

Any Internet Protocol (IP) addresses and phone numbers used in this document are not intended to be actual addresses and phone numbers. Any examples, command display output, network topology diagrams, and other figures included in the document are shown for illustrative purposes only. Any use of actual IP addresses or phone numbers in illustrative content is unintentional and coincidental.

© 2012 Cisco Systems, Inc. All rights reserved.

Printed in the USA on recycled paper containing 10% postconsumer waste.